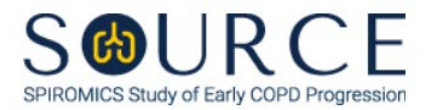

## **ANTHROPOMETRY FORM, ANT QUESTION BY QUESTION (QxQ), VERSION 1.0**

## **I. GENERAL INSTRUCTIONS**

The Anthropometry Form (ANT) is to be completed during the participant's clinic visit.

Please answer every question on this form. *NOTE: All response options in the paper form may not appear in CDART (e.g., 'Don't know', 'Declines to answer', etc.). Beside each item input is a small double bracket icon which looks like this:*  $\gg$ . Clicking this icon displays a field dialogue box in which the "Field *Status" selection menu allows you to choose from the following options: 'Refused', 'No response', 'Doesn't know', 'Not applicable', 'Maximum value', 'Minimum value', and 'Missing'.* **See MOP 6 – Section 3.2 for additional instructions on how to select a Field Status option.**

Whenever numerical responses are required, enter the number so that the last digit appears in the rightmost box. Enter leading zeroes where necessary to fill all boxes (e.g., enter 0.25 rather than .25).

## **II. INSTRUCTIONS FOR INDIVIDUAL ITEMS**

**Header Information:** Consists of key fields which uniquely identify each subject and recorded occurrence of a form. For the "ID NUMBER", record the 3-character, 6-digit number assigned to the specific participant. For the "Event", record if this is happening at Baseline or another event.

- **Item 0a.** Record the date the data was collected or abstracted in the MM/DD/YYYY format either by selecting the pop-up calendar in CDART or entering the date in the space provided.
- **Item 0b.** Record the SOURCE staff code of the person who collected or abstracted the data. This code is assigned to each person at each site by the GIC. If you do not have a staff code and are collecting SOURCE data, please contact the GIC in order to receive your own individual staff code.
- **Item 1.** Select only one option among the three possible choices. If 'Cannot stand on both feet' is selected, **Go to End** of the form, and **Save and Close** the form.
- **Item 2.** Record the participant's height rounding to the nearest tenth of a centimeter in the space provided. **See MOP 1 – Section 11.4.1 for instructions on how to measure the participant's standing height.**
- **Item 3.** Record the participant's weight in kilograms to the nearest tenth in the space provided. **See MOP 1 – Section 11.4.2 for instructions on how to measure the participant's weight.**
- **Item 4.** Select **Save and Reload** in CDART to automatically calculate the participant's body mass index (BMI) based on the values entered in Items 2 and 3. *NOTE: If Item 2 and/or 3 is missing or not entered appropriately, Item 4 will not calculate, and Item 5 in the IEC form will not auto-populate accordingly.*

**Item 5.**

- **Item 5a.** Record the participant's waist girth rounding to the nearest tenth of a centimeter in the space provided. **See MOP 1 – Section 11.4.3 for instructions on how to measure the participant's waist circumference.**
- **Item 5b.** Record the participant's hip girth rounding to the nearest tenth of a centimeter in the space provided. **See MOP 1 – Section 11.4.4 for instructions on how to measure the participant's hip circumference.**
- **Item 5c.** Record the participant's neck girth rounding to the nearest tenth of a centimeter in the space provided. **See MOP 1 – Section 11.4.5 for instructions on how to measure the participant's neck circumference.**

Select **Save and Close** at the bottom of the page/screen.